# **NESi Network Equipment Simulator**

# Our Goals

## **Our Goals**

Simulation of certain points of a network (DSLAMs as of now) ○ Simulating the interaction between cards, ports and CPEs ● Offering vendor specific management interfaces supporting command line operations ● Creating a testing environment for network management and automation

# **History**

## From Softboxen...

• NESi originates from Ilya Etingof's Softboxen (https://github.com/etingof/softboxen)

- Started as a basic CLI simulation of a dummy Cisco Switch
- Just the basic CLI mode
- Basic CLI functionalities
- Heavily relied on tox

## …to NESi

### **NESi now supports:**

- lightweight debugging options
- a lightweight testing framework
- multiple network socket modes
- Advanced CLI options (history, arrow navigation, etc.)

# Architecture

## REST API

- Software is backed by a REST API
- $\bullet$  API has to run permanently in the background (as of now)
- API is the communication backbone between database and CLI
- Allowing the user to create, clone or delete devices and sub-components
- API structure is backed by the flask python module

## REST API - Overview

@app.route(PREFIX + '/boxen/<box\_id>/ports', methods=['GET']) def show\_ports(box\_id):

```
if flask.request.args is None:
    rea = \{\}
```
### else:

 $\cdots$ 

```
req = flask.request.args
```

```
response = show_components(PortsSchema(), Port, req, box_id)
return response, 200
```

```
@app.route(PREFIX + '/boxen/<box_id>/ports/<id>', methods=['GET'])
def show_port(box_id, id):
    response = show_component(Port, box_id, id)
    return response, 200
```
@app.route(PREFIX + '/boxen/<box\_id>/ports', methods=['POST']) def new\_port(box\_id):

```
req = false.request.ison
```
### REST API Structure:

https://127.0.0.1:5000/nesi/v1/boxen/<device-id>/...

- ...subracks/<subrack-id>
- ...cards/<card-id>
- ...ports/<port-id>

● ...

### Architecture

## Database

- SQLite as lightweight database solution in combination with pythons marshmallow library
- Dynamically created on each API launch
- Database structures backed by models and schema files
- Database is populated via shell scripts
- Base tables extended by vendor specific tables

## Database - Overview

**AlcatelBox** (Containing Alcatel specific data fields)

**VendorBox** (Containing vendor-specific data fields)

**Subracks** (Base table)

...

**Box** (Base table)

> AlcatelSubrack (Containing Alcatel specific data fields)

> **VendorSubrack** (Containing vendor-specific data fields)

> > Architecture

## CLI

- CLI backend written in Python
- CLI can be operated in either daemon or gui mode
- Retrieving data from DB and dynamically filling Jinja2 templates to generate output
- CLI is based on a REPR loop
- Advanced CLI operations (local history, arrow navigation)

## REPR Loop

- <u>R</u>ead - <u>E</u>valuate - <u>PR</u>int

The command processor implementing this loop operates like the following:

- Reading user input up to <CR>
- Try matching input against known CLI commands
- Applying command to underlying device
- Locating correct Jinja2 template and presenting it to the user

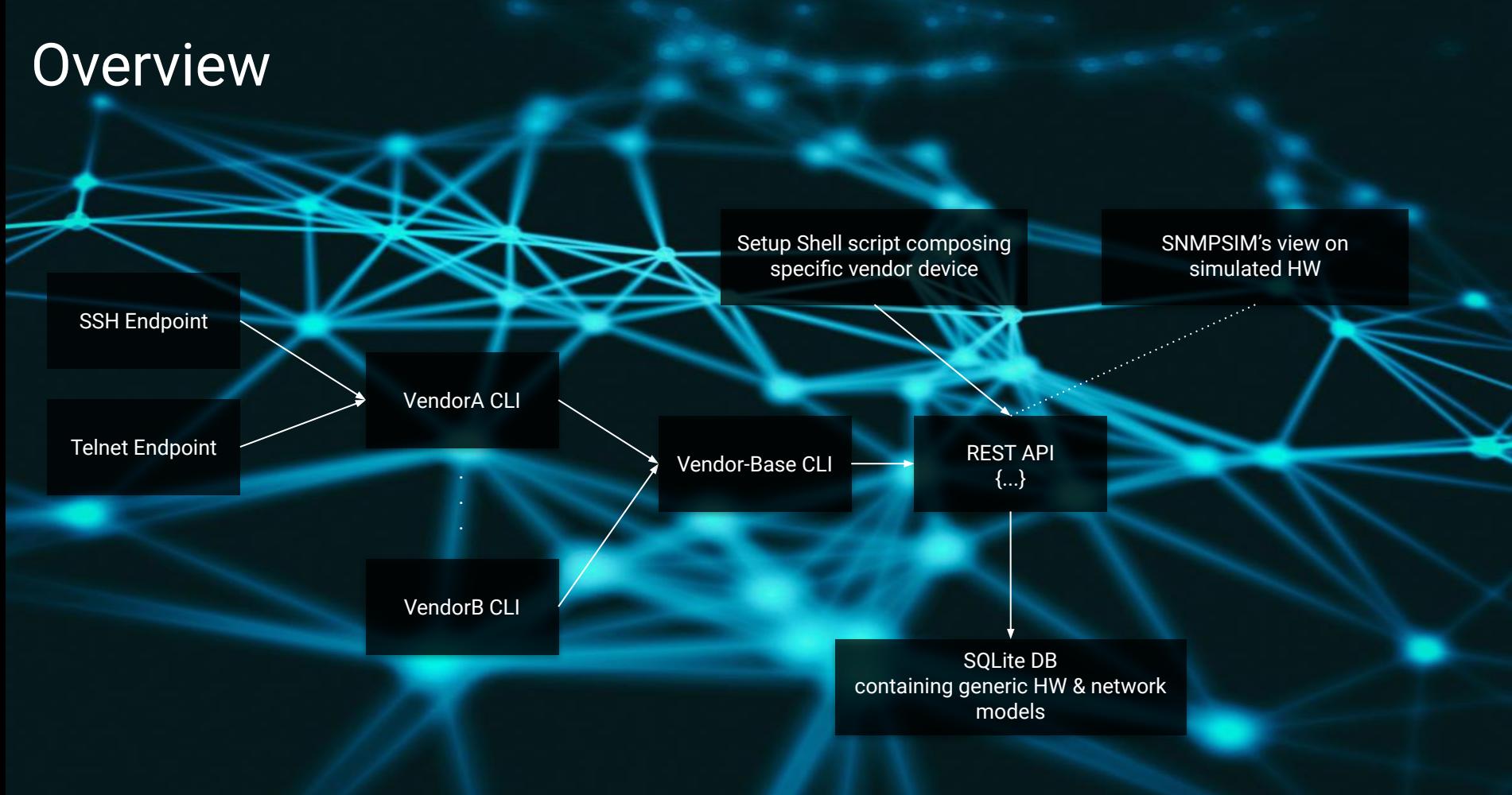

### Architecture

# Vendors

## Alcatel

 $\bullet$   $\bullet$ 

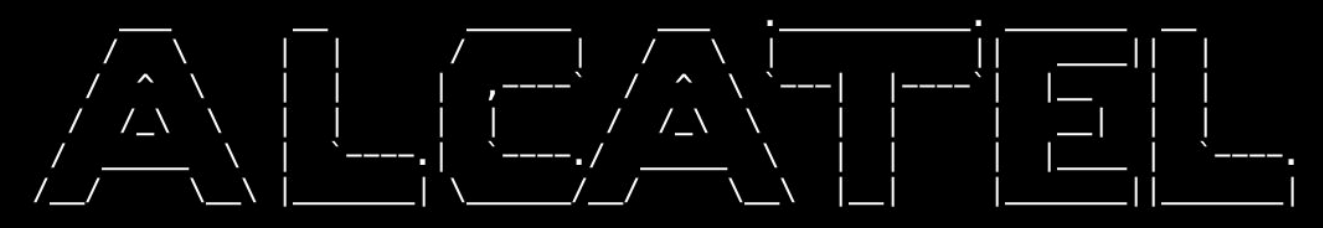

login:admin password: Welcome to Alcatel\_7360<br>last login: 01/03/2021 14:09:57 Alcatel\_7360>#

Vendors

## Huawei

### $\bullet\bullet\bullet$

>>User name: root >>User password:

> Huawei Integrated Access Software (MA5623). Copyright(C) Huawei Technologies Co., Ltd. 2002-2015. All rights reserved.

User last login information:

Access Type : telnet IP-Address : 10.0.0.12 Login Time : / Logout Time : /

Huawei\_5623A>

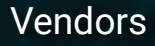

## KeyMile

### login as: manager password: \*\*\*\*\*\* ---===### CLI Release R2A20, Build 2014-01-31 ###===-- $/$

### Vendors

## EdgeCore

### $\bullet$   $\bullet$

>>User name:admin >>User password: WARNING - MONITORED ACTIONS AND ACCESSES **FNT** 

```
Station's information:
```

```
Floor / Row / Rack / Sub-Rack
111DC power supply:
Power Source A: Floor / Row / Rack / Electrical circuit
111
```

```
Number of LP:
Position MUX:
IP LAN: 127.0.0.1
Note: ed-ge-co-re-1
MOTD:
```
CLI session with the ECS4120-28Fv2-I is opened. To end the CLI session, enter [Exit].  $ed - qe - co - re - 1$ 

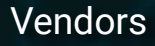

# Demo

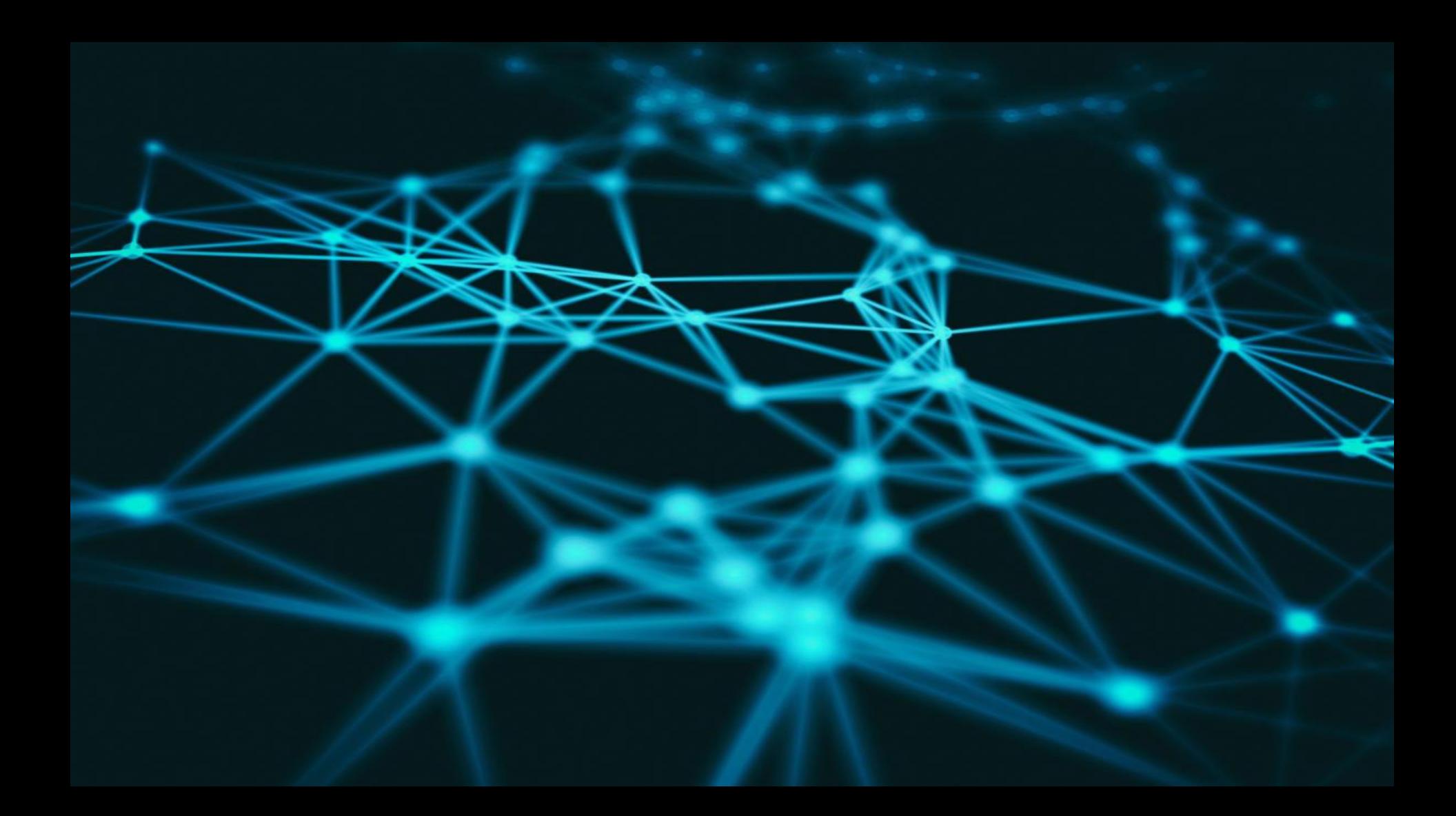

# The Future of NESi

### Features to come

- Separated databases for each vendor
- Separation of API and database
- Improved exception-handling
- Python auto-docs
- Improved telnet socket
- Separated physical and logical layer
- Implementation of SNMPSIM

## SNMPSIM

- Can simulate many thousands of different SNMP speaking devices
- Runs over IPv4 and/or IPv6 transports
- Varies response based on SNMP Community, Context, source/destination addresses and ports
- Offers REST API based control plane

### in combination with NESi

● Possibility to simulate states of NESi devices from the SNMP point of view

● Implementation as either python module or built in stripped down backend

# Question & Feedback

## Looking forward to your contributions!

## **NESi on GitHub**

## https://github.com/inexio/NESi

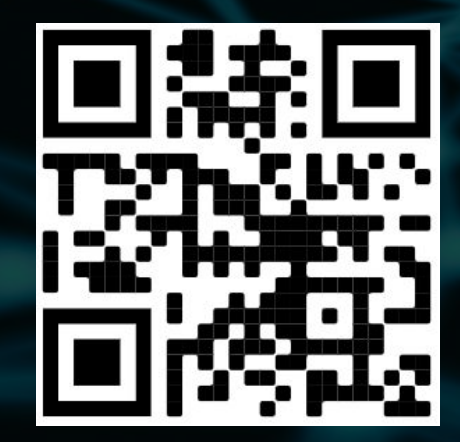

## NESi-UI on GitHub

## <https://github.com/inexio/NESi-UI>

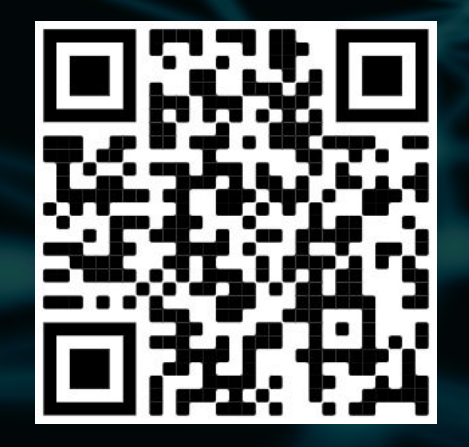

## **SNMPSIM on GitHub**

## https://github.com/inexio/snmpsim

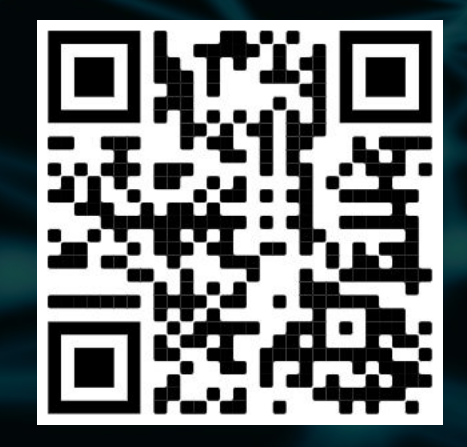

# Thank you!